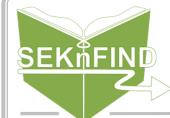

# Checking Out Items

### 1. Find the patron

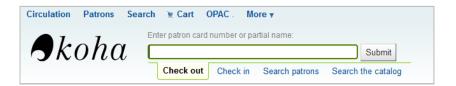

Either scan the patron's card while "Check out" is selected or type in part of the patron's name in the "Check out" box

## 3. Scan the barcode, make sure it registers

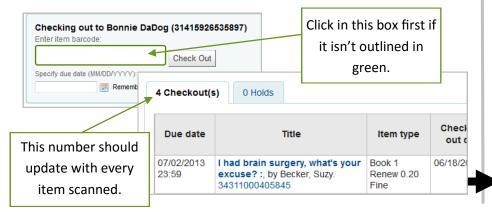

#### 2. Verify it is the correct patron

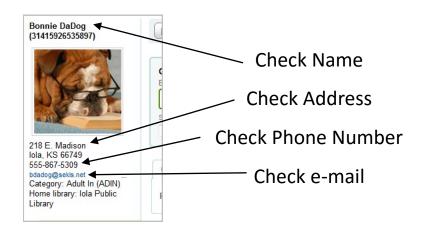

### 4. Print slip after all items are scanned

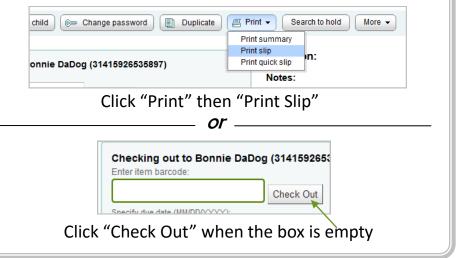